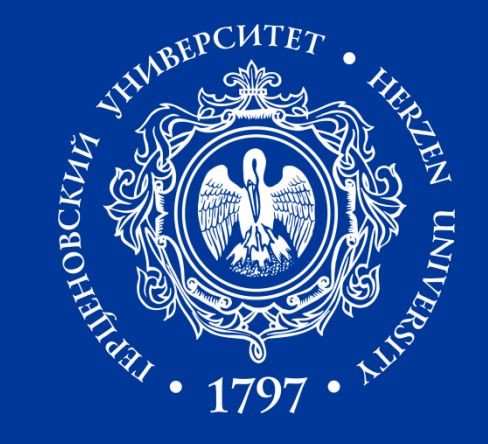

# **ФОРМИРОВАНИЕ ПРОФЕССИОНАЛЬНЫХ КВАЛИФИКАЦИЙ У ОБУЧАЮЩИХСЯ В ХОДЕ ОСВОЕНИЯ ИМИ ОСНОВНЫХ ОБРАЗОВАТЕЛЬНЫХ ПРОГРАММ ВЫСШЕГО ОБРАЗОВАНИЯ**

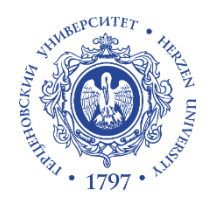

### **СХЕМА ПРОЕКТИРОВАНИЯ / САМОАНАЛИЗА ОПОП**

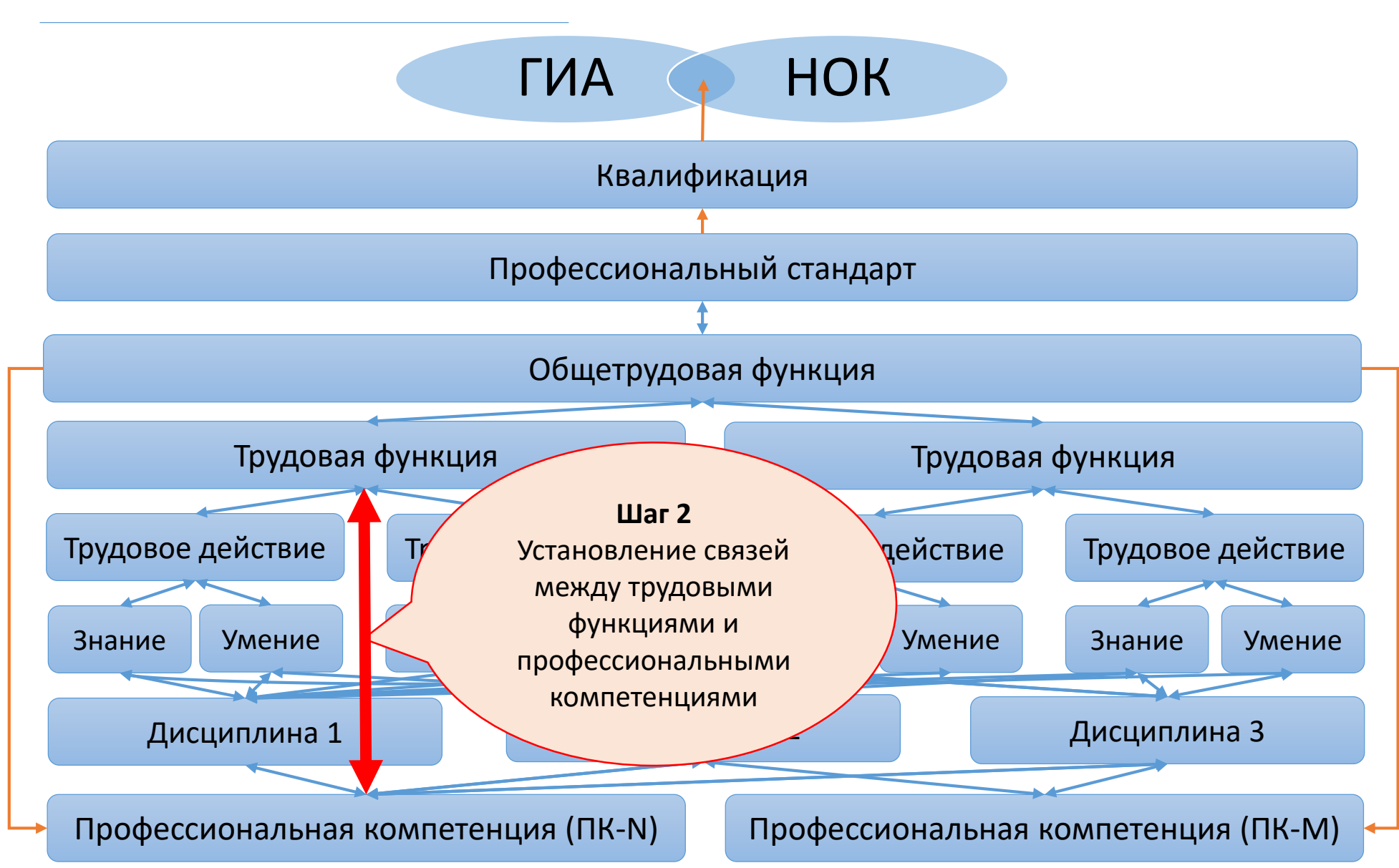

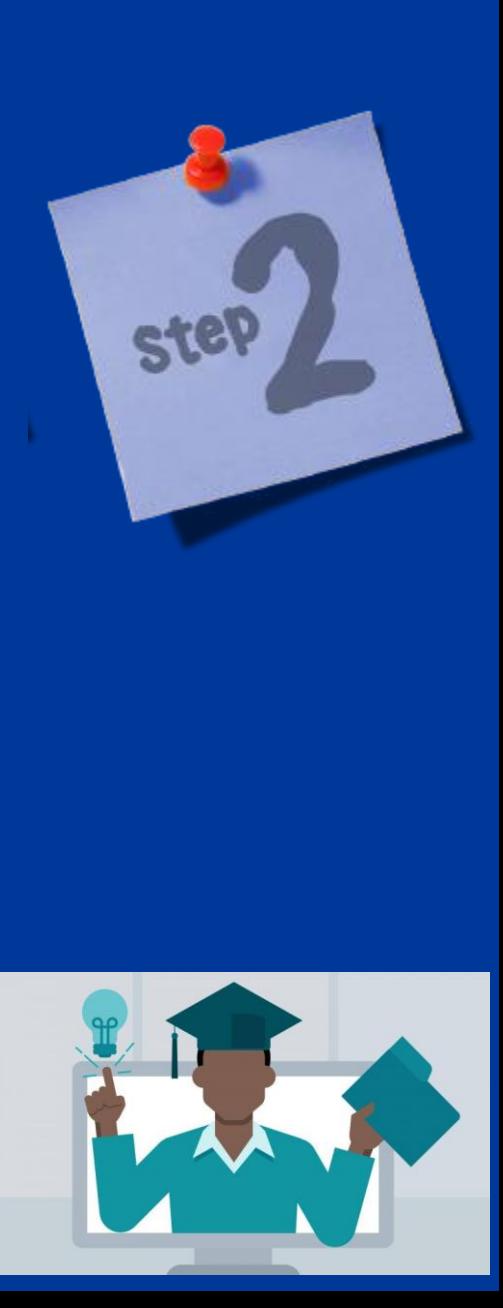

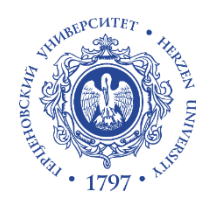

### **СХЕМА ПРОЕКТИРОВАНИЯ / САМОАНАЛИЗА ОПОП**

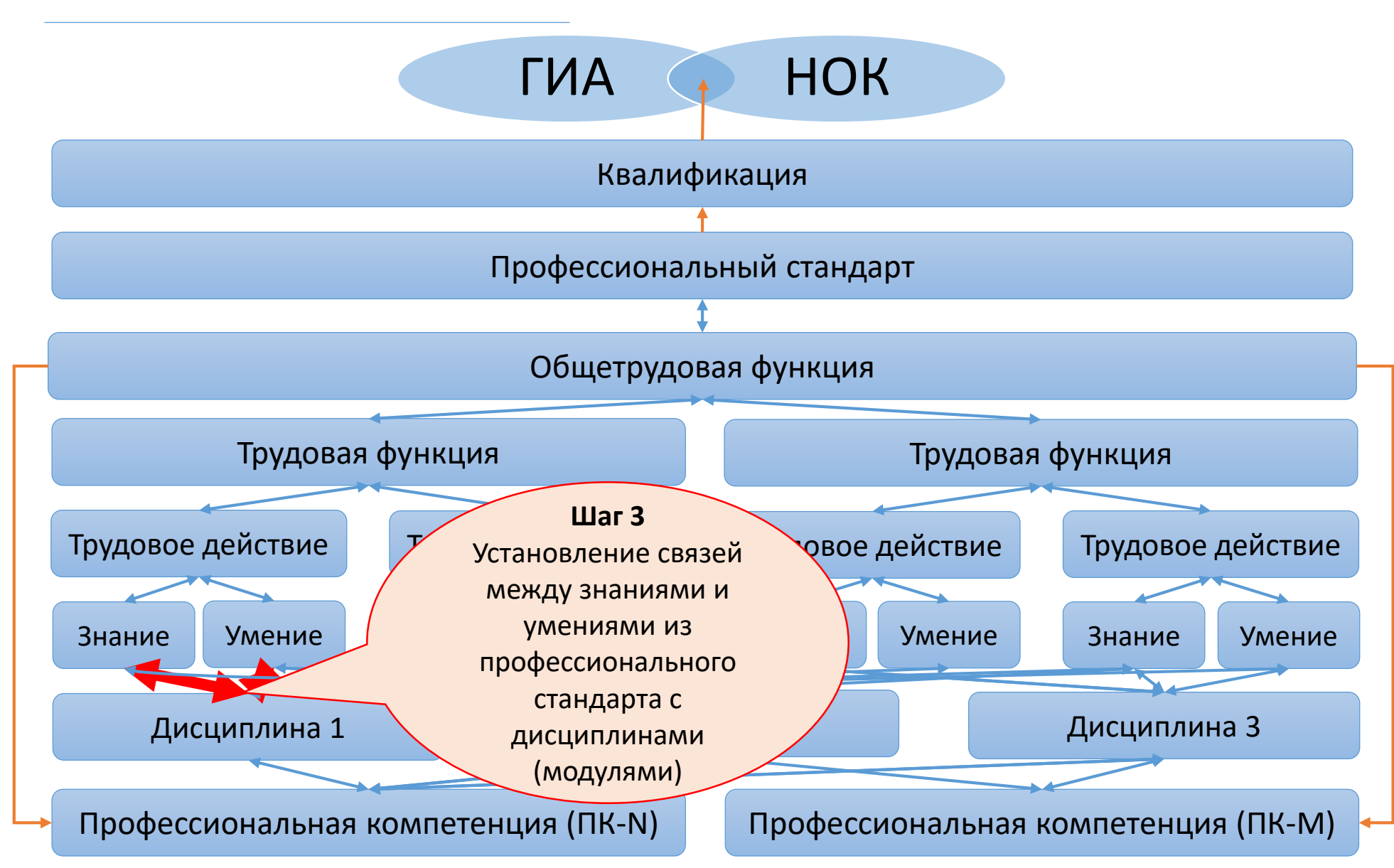

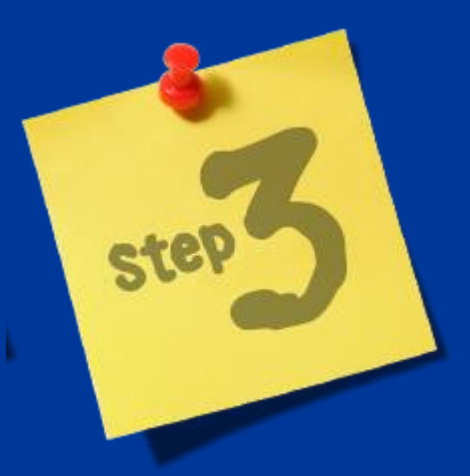

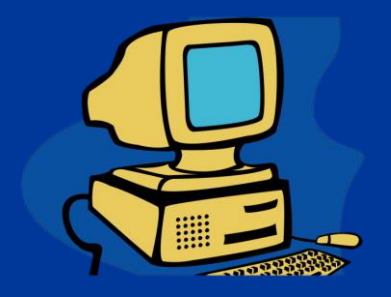

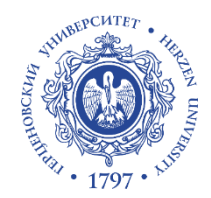

**САМОАНАЛИЗ ОПОП В ИС «СОК» (УСТАНОВЛЕНИЕ СВЯЗЕЙ)**

## Шаг 2 и 3 реализуются в информационной системе «Система оценки качества»

# *https://sok.ao-nk.ru/*

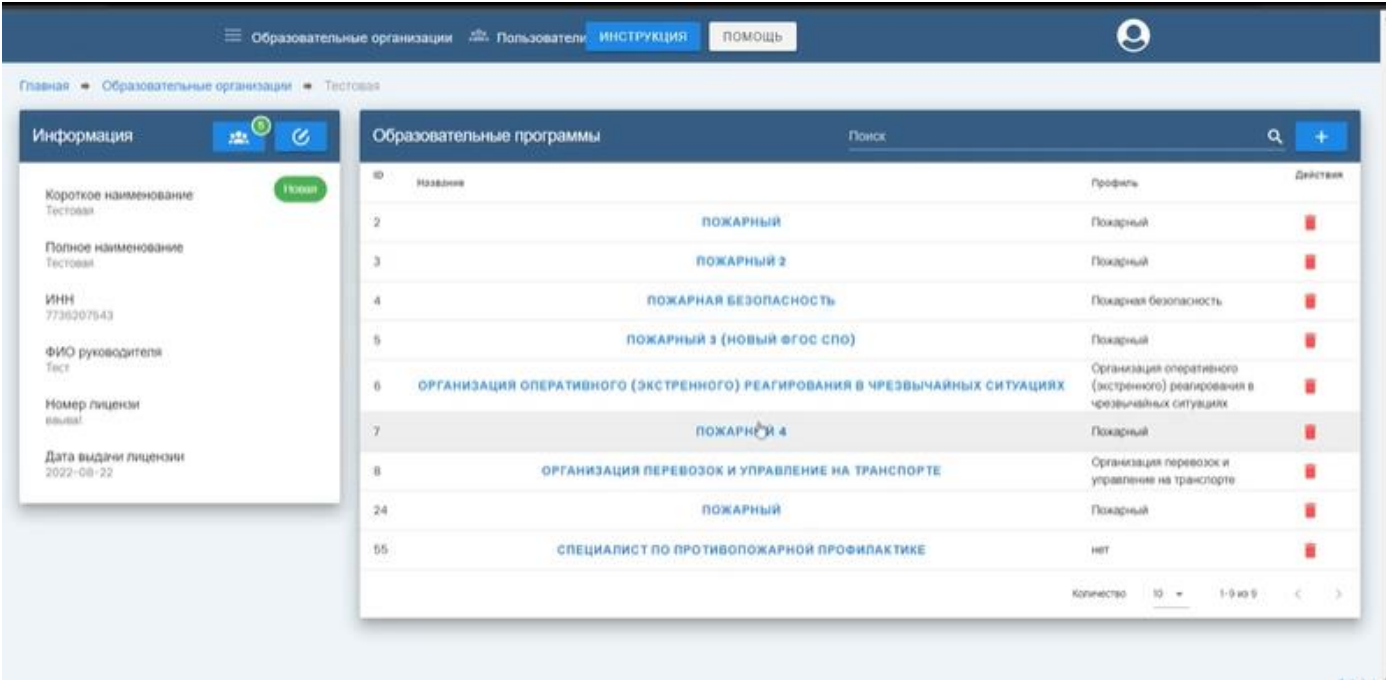

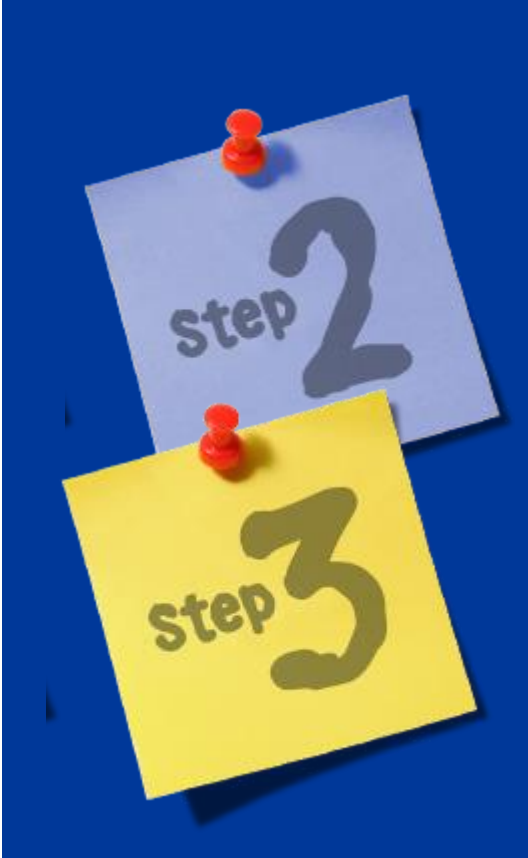

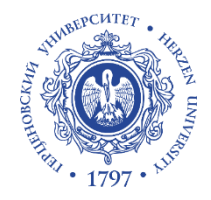

## **САМОАНАЛИЗ ОПОП В ИС «СОК» (ПЕРВАЯ ГРУППА ПИЛОТОВ)**

## Образовательные программы - участники

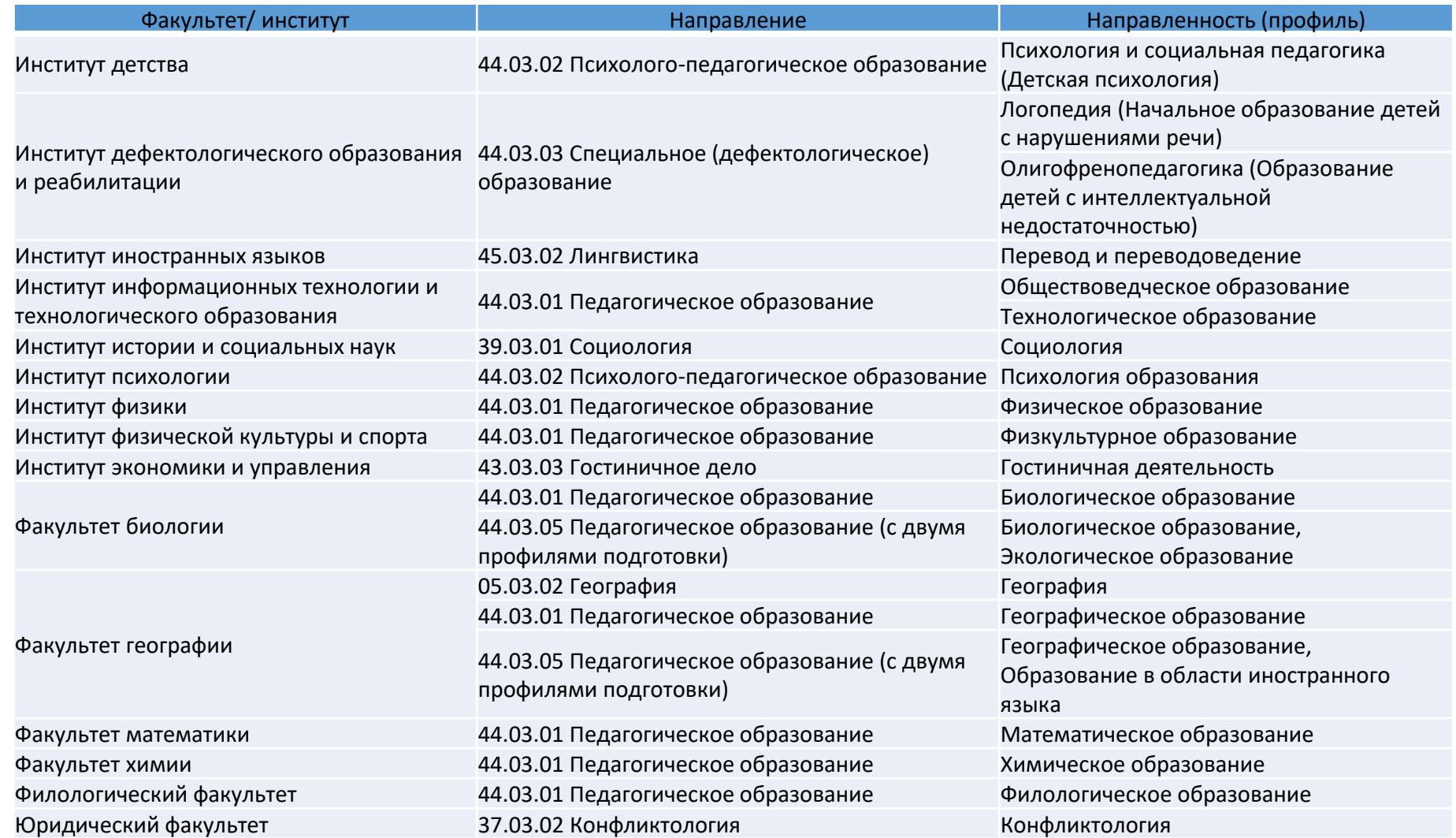

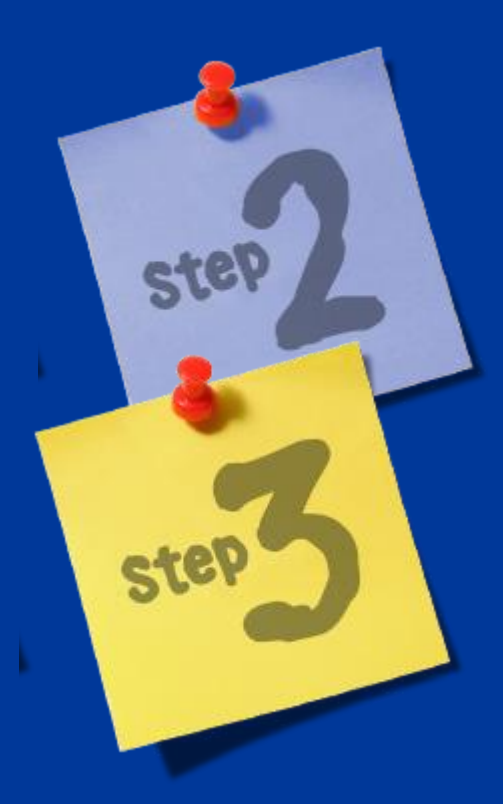

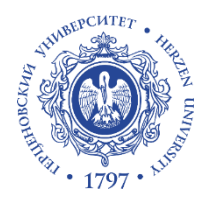

### Шаг 1. Предоставление доступа

- 1. Для предоставления доступа (логина и пароля) необходима на адрес электронной почты azharov@herzen.spb.ru написать письмо с указанием образовательной программы.
- 2. В ответ на Ваш запрос придет сгенерированный логин и пароль.
- 3. Нажмите «Подтвердить создание аккаунта».
- 4. Дождитесь уведомления о добавлении Вас в группу образовательной программы

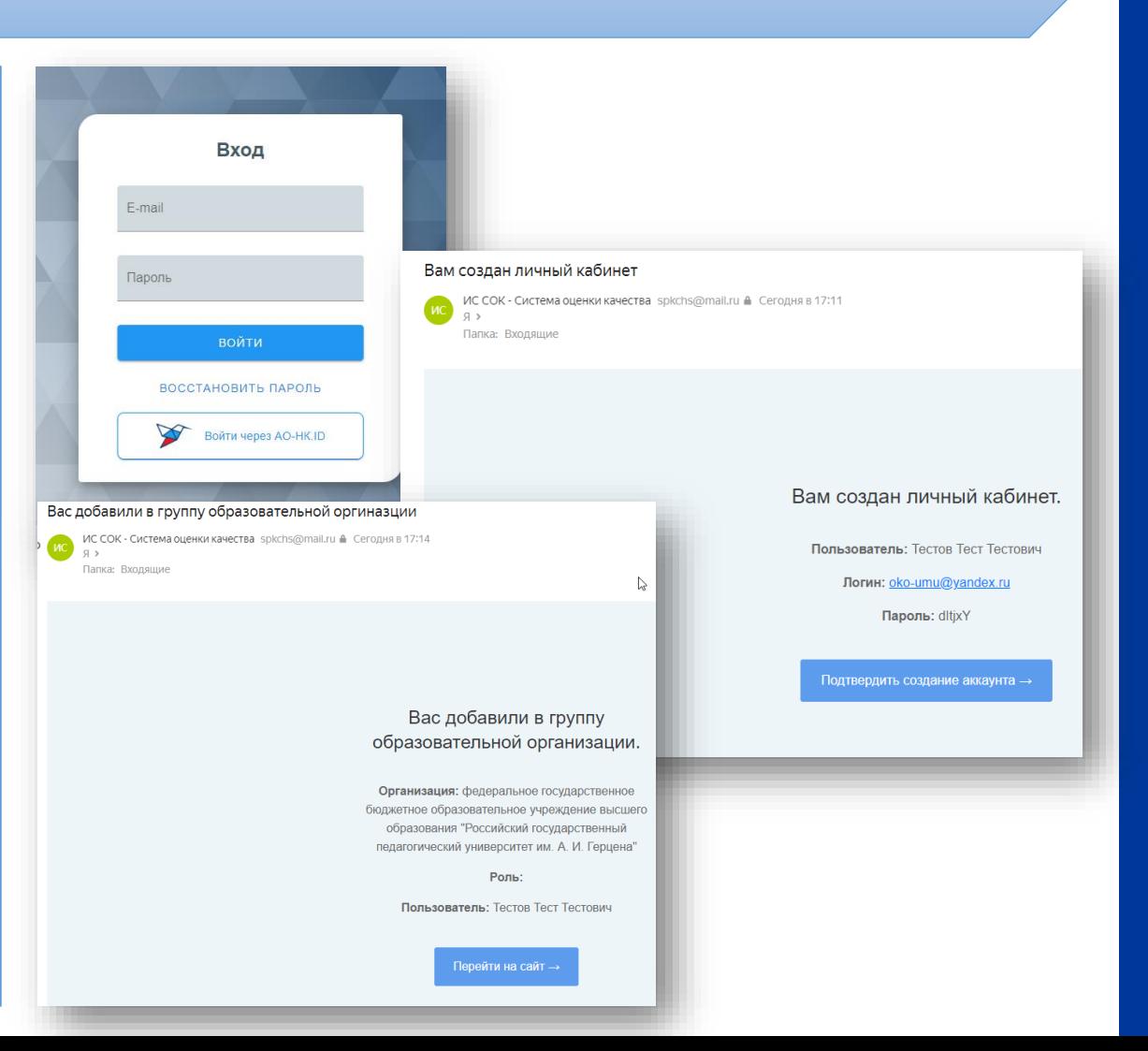

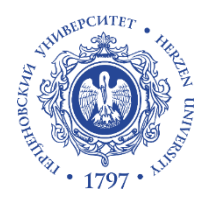

### Шаг 2. Основная информация

Вся Основная информация по образовательной программе уже заполнена. Вам остается лишь ее проверить.

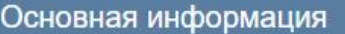

Наименование 44.03.01 Педагогическое образование

#### Профиль

Историческое образование

Нормативный срок освоения, утвержденный образовательной организацией (в часах) 8968

Форма обучения Очная

Код по ОКСО

44.03.01

Педагогическое образование

Образовательный стандарт 44.03.01 Педагогическое образование

Квалификации выпускника Бакалавр

Структура Курсов: 4. Периодов: 8

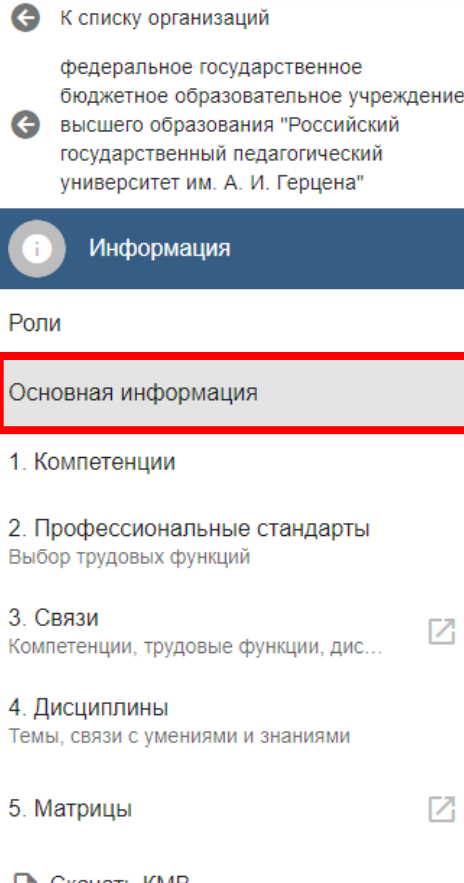

 $\equiv$ 

 $\bigodot$ 

G

**NC COK** 

M Скачать КМВ Квалификационная модель выпускника

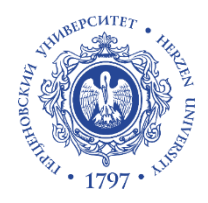

 $\n  $\square K 4$ .$ 

### Шаг 3. Компетенции

- В самоанализе ОПОП участвуют только профессиональные компетенции.
- Профессиональные компетенции уже введены в систему в соответствии с учебным планом 2023 года приема.
- Вам остается лишь проверить введенную информацию.
- При необходимости редактирования используйте кнопку:

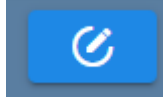

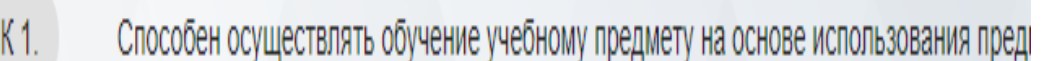

 $\n **TK 2**$ Способен осуществлять педагогическую поддержку и сопровождение обучающихся в

 $\Pi K 3.$ Способен применять предметные знания при реализации образовательного процесса

Способен организовывать деятельность обучающихся, направленную на развитие ин

Способен участвовать в проектировании предметной среды образовательной програм  $\Box K 5.$ 

#### $\equiv$ **UC COK**

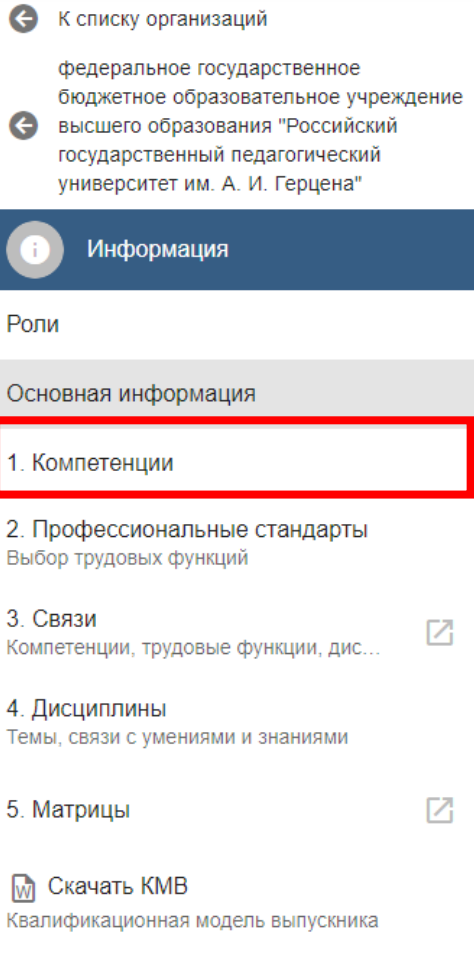

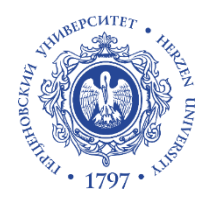

### Шаг 4. Профессиональные стандарты

- Профессиональный стандарт, с учетом которых разработана образовательная программа уже загружен в систему.
- Осуществите выбор трудовых функций в соответствии с которыми сформулированы профессиональные квалификации.
- Выбор осуществляется путем нажатия на кнопку проставления соответствующих галочек

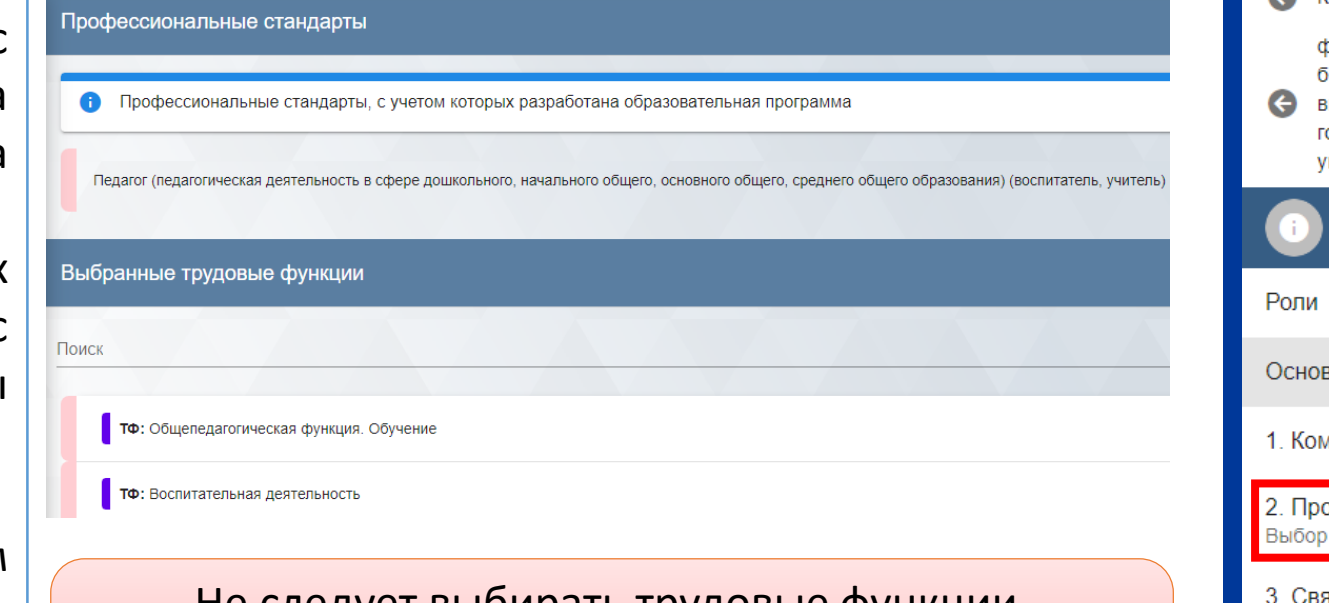

Не следует выбирать трудовые функции, отнесенные к 7-9 уровням квалификации в профессиональном стандарте!

Для образовательных программ по направлению подготовки 44.03.01 Педагогическое образование выбор трудовых функций уже сделан!

#### **UC COK**  $\equiv$

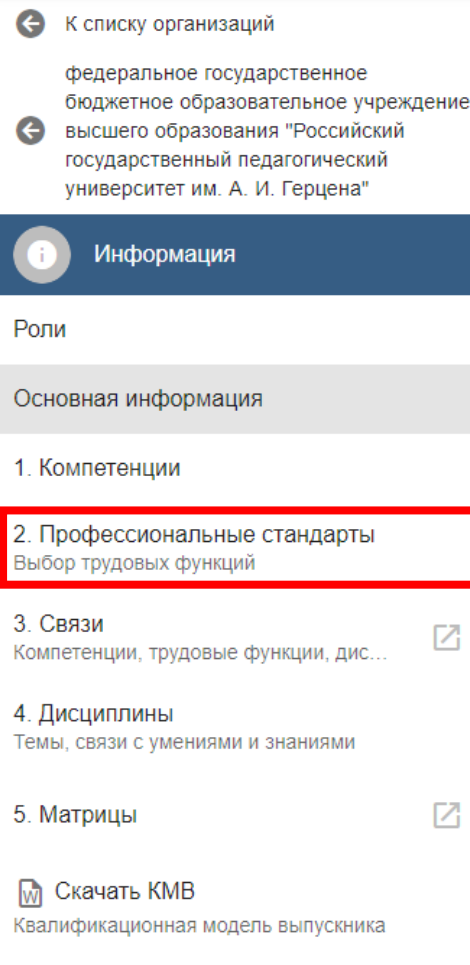

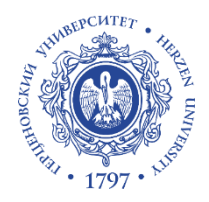

### Шаг 5. Связи

- **1. Связь компетенций с трудовыми функциями**: необходимо «перетащить» трудовую функцию к соответствующей профессиональной компетенции. Одна трудовая функция может относиться к нескольким компетенциям. Одна компетенция может относиться к нескольким трудовым функциям.
- **2. Связь умений и знаний с дисциплинами:** необходимо кликнуть на компетенцию, далее – установите связь между умением и знанием и дисциплинами, направленными на формирование данных умений и знаний. К каждому знанию и (или) умению может быть выбрано несколько дисциплин. Некоторые умения и знания не будут

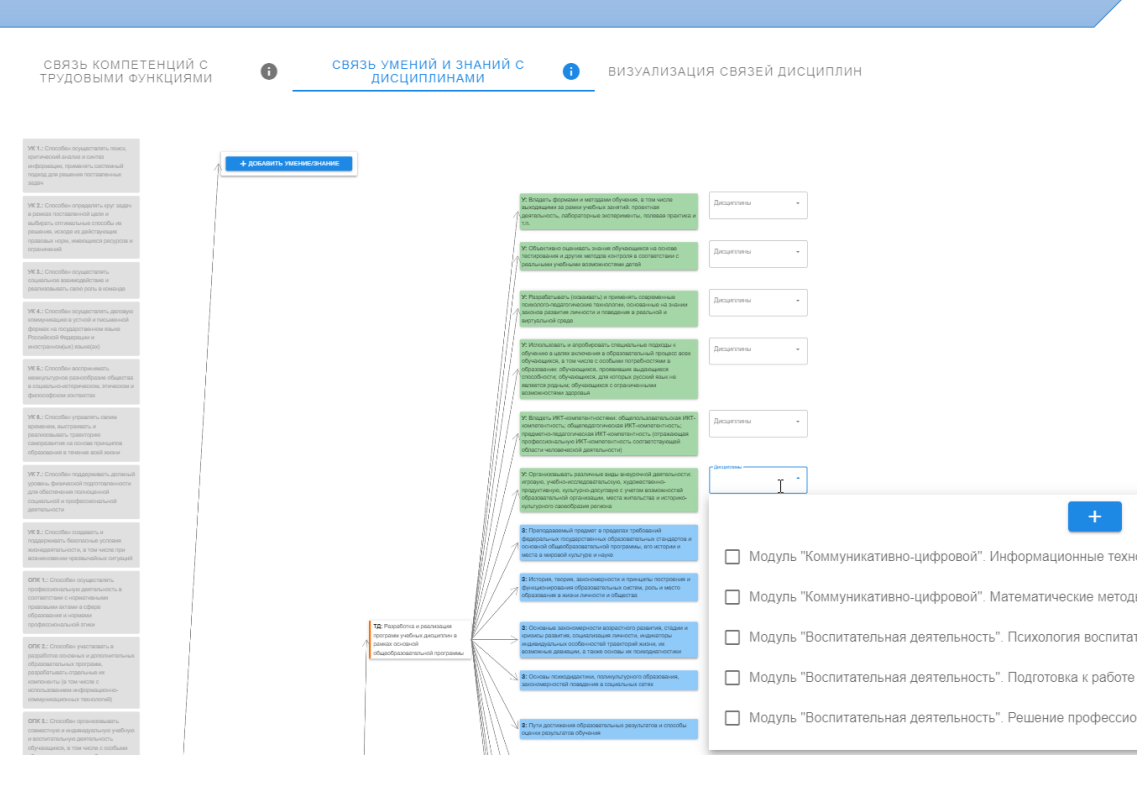

задействованы Выбирайте только те дисциплины, которые направлены на формирование конкретной ПК

#### **UC COK**  $\equiv$

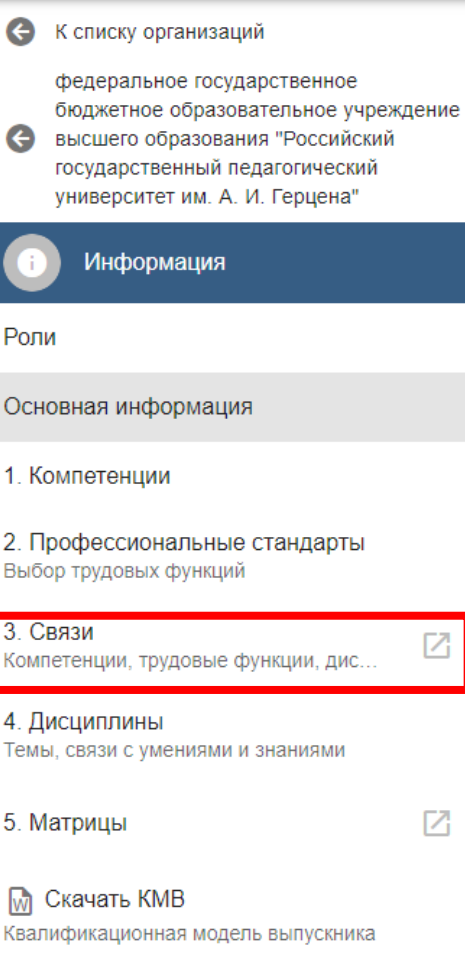

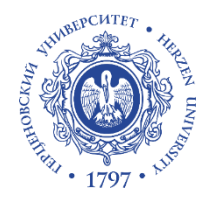

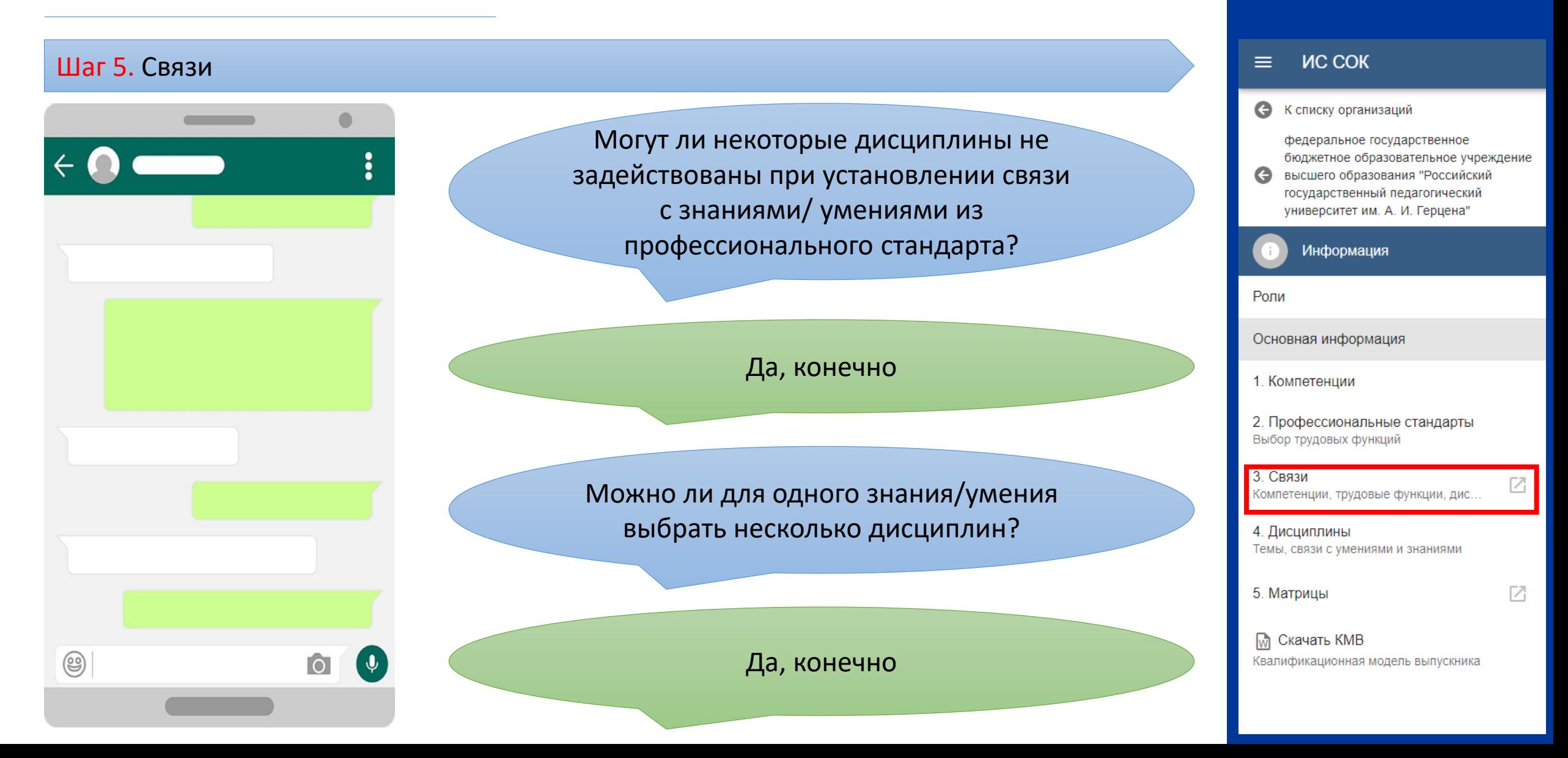

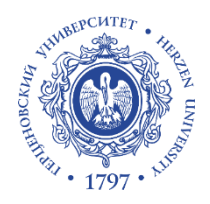

### Шаг 6. Дисциплины и Матрицы. КМВ

- Разделы «Дисциплины» и «Матрицы» уже заполнены и с ними можно ознакомиться.
- По окончанию работы Вы можете скачать документ «Квалификационная модель выпускника»
- В работе используйте всплывающие подсказки
- В разделе «Профессиональные стандарты» при нажатии на кнопку **<u>神</u> можно** ознакомиться с формируемыми профессиональными квалификациями по данной ОПОП

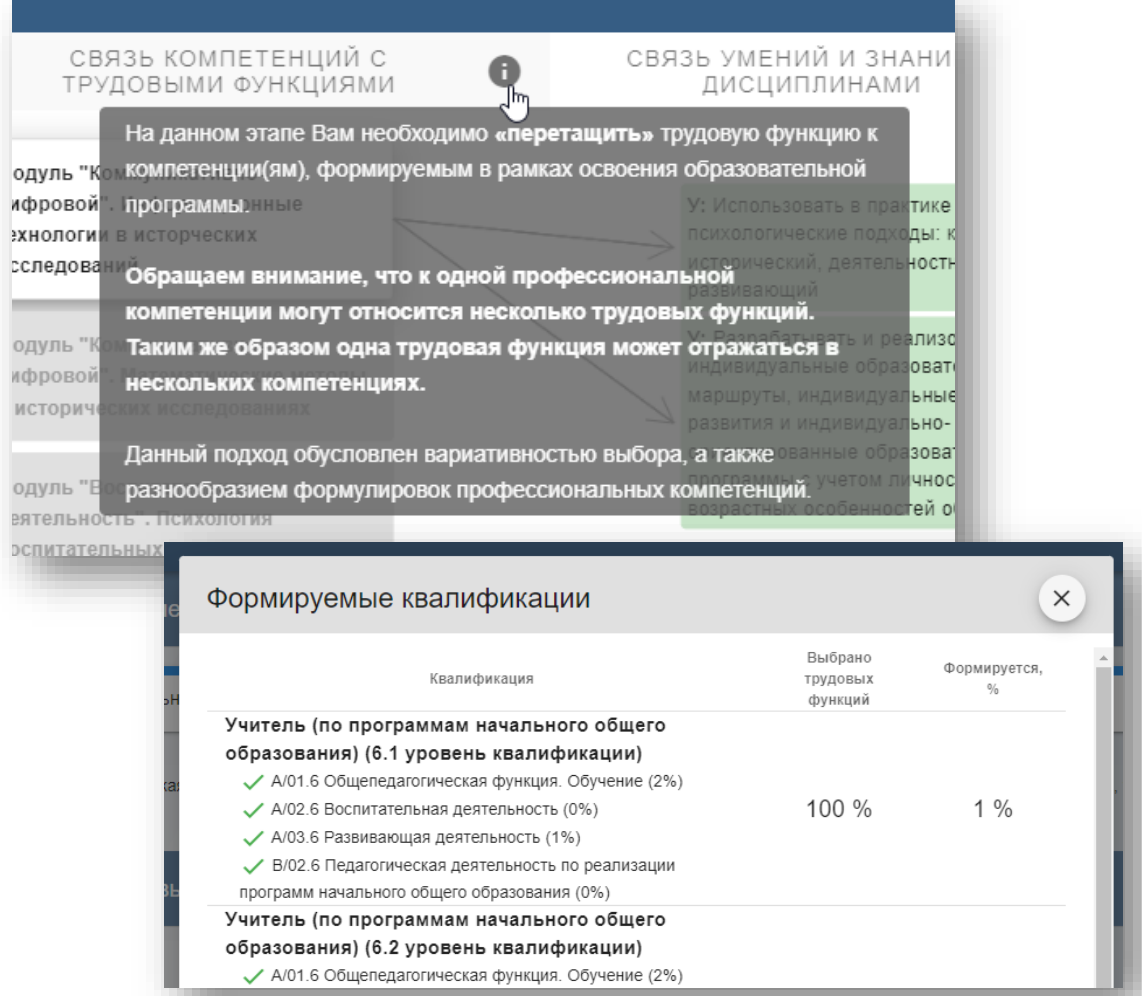

#### **NC COK**  $\equiv$

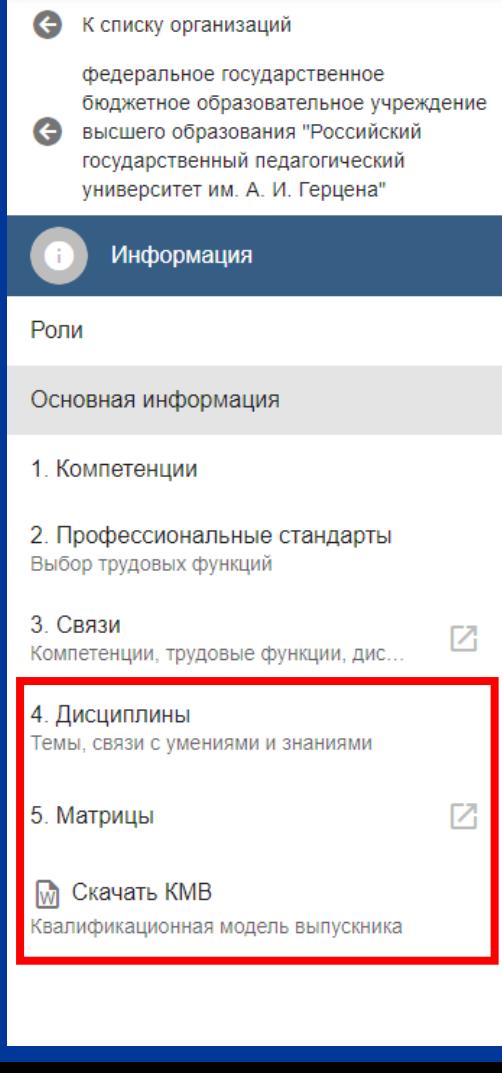

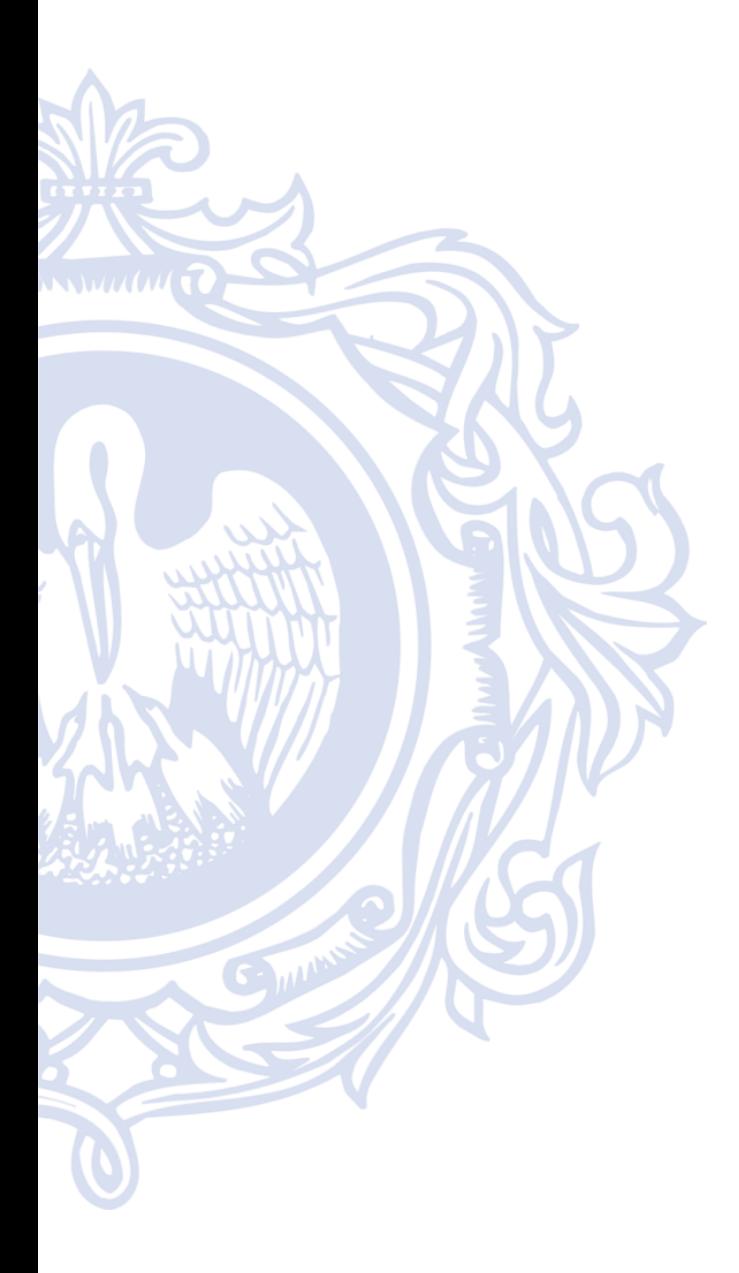

# **Спасибо**

# **за внимание!**